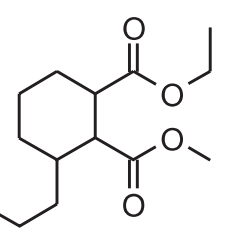

engleski: 1-ethyl 2-methyl 3-propylcyclohexane-1,2-dicarboxylate hrvatski, prema sadašnjim pravilima: 1-etil-2-metil-3-propilcikloheksan-1,2-dikarboksilat hrvatski, prema našem prijedlogu: 1-etilni 2-metilni 3-propilcikloheksan-1,2-dikarboksilat

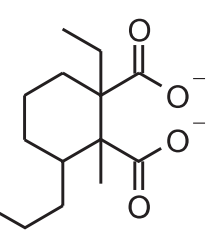

engleski: 1-ethyl-2-methyl-3-propylcyclohexane-1,2-dicarboxylate hrvatski, prema sadašnjim pravilima: 1-etil-2-metil-3-propilcikloheksan-1,2-dikarboksilat hrvatski, prema našem prijedlogu: 1-etil-2-metil-3-propilcikloheksan-1,2-dikarboksilat

### **Zakljuèak**

Prihvaćanjem našega nomenklaturnog prijedloga postiglo bi se jasnije razlikovanje supstitucijskih od funkcijsko-razrednih imena, bolja unutarnja usklaðenost hrvatske kemijske nomenklature, bolja usklaðenost pravila o sastavljenom, polusastavljenom i rastavljenom pisanju kemijskih imena izmeðu engleske i hrvatske kemijske nomenklature te daljnje približavanje hrvatske kemijske nomenklature duhu hrvatskoga standardnog jezika.

#### **Literatura:**

- 1. *T. Portada, V. Stilinoviæ*, Kem. ind. **56** (4) (2007) 209–215.
- 2. T. Portada, V. Stilinović, 21. hrvatski skup kemičara i kemijskih inženjera, Trogir, 19.–22. travnja 2009., postersko priopćenje P-A42.

# *iz naših knjižnica*

**Ureðuje: Danko Škare**

## Novi mrežni katalog knjiga Knjižnice Instituta "Ruđer Bošković"

#### *B. Macan*

Institut "Ruđer Bošković", Knjižnica Bijenièka cesta 54, 10000 Zagreb

#### **Uvod**

Pitanje integriranog knjižničnog sustava trenutačno je jedno od gorućih pitanja knjižnične struke u Hrvatskoj. Njegova implementacija u knjižnice iz sustava znanosti i visokog obrazovanja trebala bi znatno popraviti kvalitetu usluga i knjižničnog poslovanja, ali i konačno omogućiti bolju međusobnu suradnju knjižnica i kvalitetan skupni katalog koji bi povećao vidljivost njihovih fondova potencijalnim korisnicima, a time i olakšao posao knjižničarima koji rade na poslovima međuknjižnične posudbe. Mnoge knjižnice imaju bogate fondove, no zbog nepostojanja kvalitetnih

mrežnih kataloga i kvalitetnog i ažurnog skupnog kataloga svih srodnih knjižnica u Hrvatskoj velik je dio tog fonda "nevidljiv", a time i "mrtav" za većinu potencijalnih korisnika. Nakon duge neizvjesnosti oko implementacije integriranog knjižničnog sustava u knjižnice iz sustava znanosti i visokog obrazovanja, Knjižnica Instituta "Ruđer Bošković"<sup>1</sup> odlučila se samostalno upustiti u im-

<sup>&</sup>lt;sup>1</sup> U daljnjem tekstu Knjižnica IRB-a.

plementiranje integriranog knjižničnog sustava temeljenog na otvorenom kodu kao alternativnog rješenja.

#### **Odabir integriranoga knjižničnog sustava**

Kao programsko rješenje odabrana je Koha (http://koha.org/), prvi integrirani knjižnični sustav zasnovan na otvorenom kodu. Napravio ju je 1999. godine Katipo Communications za Horowhenua Library Trust iz Novog Zelanda, a prvi put je instalirana 2000. godine i od tada se konstantno dograðuje i usavršava (1). Kohu trenutačno održava i razvija tim stručnjaka iz cijelog svijeta, koji podržavaju inicijativu otvorenog koda, a međusobno komuniciraju preko zajedničke mailing liste (koha@lists.katipo.co.nz), wikija (http://wiki.koha.org/doku.php) i bloga (http://owu.towers.org.uk/ planets/koha). Naziv *koha* je preuzet iz maorskog jezika i u doslovnom prijevodu znači *dar, poklon,* što je vrlo prikladno, budući da je rijeè o sustavu zasnovanom na otvorenom kodu (2).

Koha se kao integrirani knjižnični sustav sastoji od više modula: modula za katalogizaciju, posudbu, nabavu, serijske publikacije, rezervacije i dr., a namijenjena je knjižnicama svih veličina. Prilagoðena je za rad na Linux, Unix, Windows i MacOS platformi i namijenjena za rad u mrežnom okruženju. Podržava rad s UNI-MARC i MARC21 formatima bibliografskih metapodataka. Može se primjenjivati kao sustav za obradu i organizaciju knjižnične građe, ali i kao digitalna knjižnica, jer je namijenjen i za obradu i organizaciju elektroničke građe. U sklopu Kohe dolazi i mrežni knjižnični katalog, OPAC, na koji se korisnici pomoću svojeg korisnièkog imena i lozinke mogu prijaviti te im se tada nude dodatne opcije, kao što su komentiranje pojedinih jedinica knjižnične građe, označavanje proizvoljnim oznakama (*tagging*), mogućnost rezervacija pojedine jedinice knjižnične građe, nadzor nad svim obavljenim posudbama i sl. Naravno, administracijski dio suèelja dopušta knjižnicama na izbor koje će od ponuđenih funkcionalnosti OPAC-a omogućiti svojim korisnicima preko web-sučelja, ovisno o profilu i potrebama njezinih korisnika.

Prvi dio implementacije Kohe u Knjižnici IRB-a sastojao se od sljedećih faza:

- 1. instalacije samog sustava na servere knjižnice;
- 2. testiranja sustava;
- 3. prilagođavanja Kohe potrebama Knjižnice IRB-a;

4. izvoženje (export) podataka o knjižnom fondu iz CDS/ISIS-a, njihova konverzija iz UNIMARC-a u format MARC21 (što ukljuèuje i izradu programskog rješenja za konverziju podataka napisanog u jeziku Perl) te uvoz podataka u Kohu;

5. povezivanje Kohe s bazom podataka LDAP te automatsko unošenje svih zaposlenika IRB-a koji imaju svoj korisnièki raèun AAI@edu.hr kao korisnika Kohe;

6. zaduživanja korisnika za posuđene knjige (na osnovi podataka o zaduženju iz baze podataka CDS/ISIS) te ručno provjeravanje zaduženja za sve korisnike s do sada aktualnom evidencijom zaduženja na listićima.

Po završetku prve faze implementacije (početak rujna 2009. godine), Koha će biti puštena u pogon te će s navedenim datumom biti funkcionalan mrežni katalog knjiga, posudba knjiga te moduli za nabavu i katalogizaciju omeðenih publikacija, dok se konverzija podataka o serijskim publikacijama planira dovršiti do početka sljedeće godine. U ovom će se radu detaljnije prezentirati mogućnosti sustava gledano sa stajališta korisnika, tj. bit će riječi o mrežnom katalogu te njegovim mogućnostima za prijavljene i neprijavljene korisnike.

#### **Mrežni katalog Knjižnice IRB-a**

Mrežni katalog Kniižnice IRB-a dostupan je na adresi http://katalog.irb.hr. Trenutačno sadrži bibliografske zapise i zapise o pri-

mjercima triju zbirki knjiga/monografija koje Knjižnica IRB-a posjeduje: zbirke znanstvene literature IRB-a, zbirke djela o znanstveniku Ruđeru Boškoviću te zbirke referentne literature. U bližoj je budućnosti predviđeno da će, osim zbirki knjiga/monografija, katalog sadržavati i zbirke znanstvenih časopisa/serijskih publikacija, magistarskih radnji, doktorskih disertacija te zbirku CD i DVD ROM-ova. Suèelje kataloga je dostupno na hrvatskom i engleskom jeziku. Na samom vrhu stranice je forma za jednostavno pretraživanje kataloga, na izborniku s lijeve strane su dostupne poveznice nekih od servisa koje Knjižnica IRB-a nudi svojim korisnicima, a na horizontalnom izborniku pri vrhu stranice je ponuđena mogućnost odabira složenog pretraživanja, pregledavanja *oblaka proizvoljnih oznaka te najtraženijih naslova.* Na desnoj strani je forma za prijavu korisnika u sustav. Pretraživanje kataloga je dostupno svim korisnicima bez prethodne prijave u sustav, no djelatnicima IRB-a i ostalim korisnicima prijavljenim u sustav je omogućena prijava pomoću njihovih osobnih podataka AAI@ edu.hr, čime su im omogućene dodatne funkcionalnosti.

#### **Mogućnosti mrežnog kataloga Knjižnice IRB-a za neprijavljene korisnike**

Katalog omogućuje svim korisnicima *jednostavno* i *složeno pretra-Þivanje* (slika 1). Kod *jednostavnog pretraÞivanja* pretraÞivanje je namješteno da automatski pretražuje *Katalog knjižnice*, prilikom kojeg se pretražuju sva polja bibliografskih zapisa, no korisnik ima mogućnost suziti opseg pretraživanja na samo određena polja bibliografskog zapisa (naslov, autor, predmet, ISBN, nakladničku seriju ili signaturu). Prilikom pretraživanja svih polja bibliografskih zapisa u bazi podataka, u najvećem se broju slučajeva dobije velik broj rezultata koji odgovaraju traženom izrazu, osobito ako je on nešto općenitijeg karaktera. U takvim je slučajevima bolje pretra-Þivati po odreðenim poljima unutar *jednostavnog pretraÞivanja* ili primjenjivati složeno pretraživanje, koje omogućuje pretraživanje po više kriterija odjednom*.*

Složeno pretraživanje (slika 2.) omogućuje pretraživanje po kombinaciji više izraza meðusobno povezanih Booleovim operatorima. Pretraživati se mogu sljedeća polja: ključne riječi, autor, jezik, izdavač, mjesto izdavanja, predmet i naslov. Takvo pretraživanje se može i ograničiti na određenu godinu izdavanja ili raspon godina te na vrstu graðe (knjige, èasopisi, CD/DVD-ROM-ovi), no budući da u ovom trenutku baza podataka sadrži samo zapise knjiga/monografija, ograničavanje pretraživanja po vrsti građe trenutačno nije relevantno za korisnike. Složeno pretraživanje korisnicima također omogućuje i odabir kriterija po kojem će dobiveni rezultati biti poredani na stranici s prikazom rezultata.

Jednom kada korisnik dobije rezultate za svoje pretraživanje (slika 3.), u sluèaju da ih je više od jednoga, oni su poredani po kriteriju relevantnosti s obzirom na dati upit, no korisnik ima mogućnost prikaza rezultata po jednom od ostalih pet ponuðenih kriterija (popularnosti graðe, autorima, signaturi, datumu izdavanja i naslovu) i to uzlazno ili silazno. Dobiveni rezultati se dalje mogu filtrirati, i to na temelju dostupnosti primjeraka, nakladničkih serija i autora publikacija. Na početnoj stranici s rezultatima pretraživanja dostupni su osnovni podaci o publikacijama – naslov, autori, podaci o izdavanju, ali i informacije vrlo korisne za korisnike knjižnice, kao što su dostupnost primjeraka za posudbu i/ili rad u èitaonici, proizvoljne oznake ("*tagovi*"), koje su dodijeljene pojedinim zapisima, koje mogu dodjeljivati samo prijavljeni korisnici sustava te naslovne stranice publikacija, koje su povuèene s mrežnih stranica Amazon.com. Klikom na te proizvoljne oznake dobiva se lista svih publikacija u katalogu koje su prijavljeni korisnici oznaèili tom proizvoljnom oznakom, a klikom na autora publikacije dobiva se popis svih njegovih djela u katalogu. Neprijavljeni korisnici imaju još i mogućost dodavati odabrane naslove u *košaru za knjige*, a takva lista odabranih publikacija se zatim može ispisati ili poslati elektroničkom poštom.

Prijava

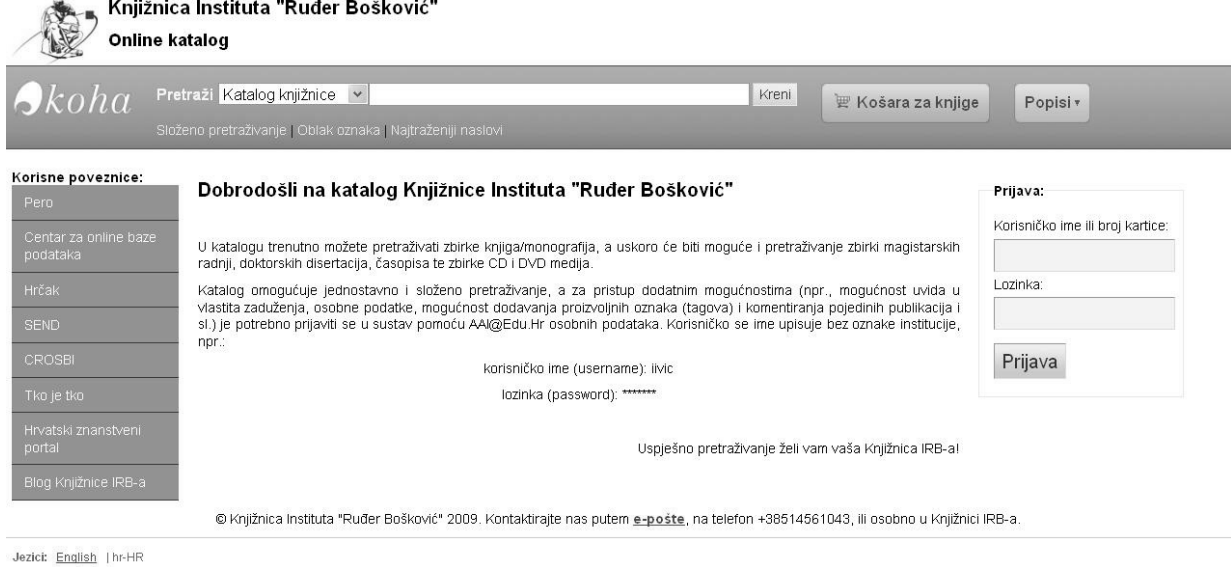

Slika 1 - Početna stranica kataloga Knjižnice Instituta "Ruđer Bošković"

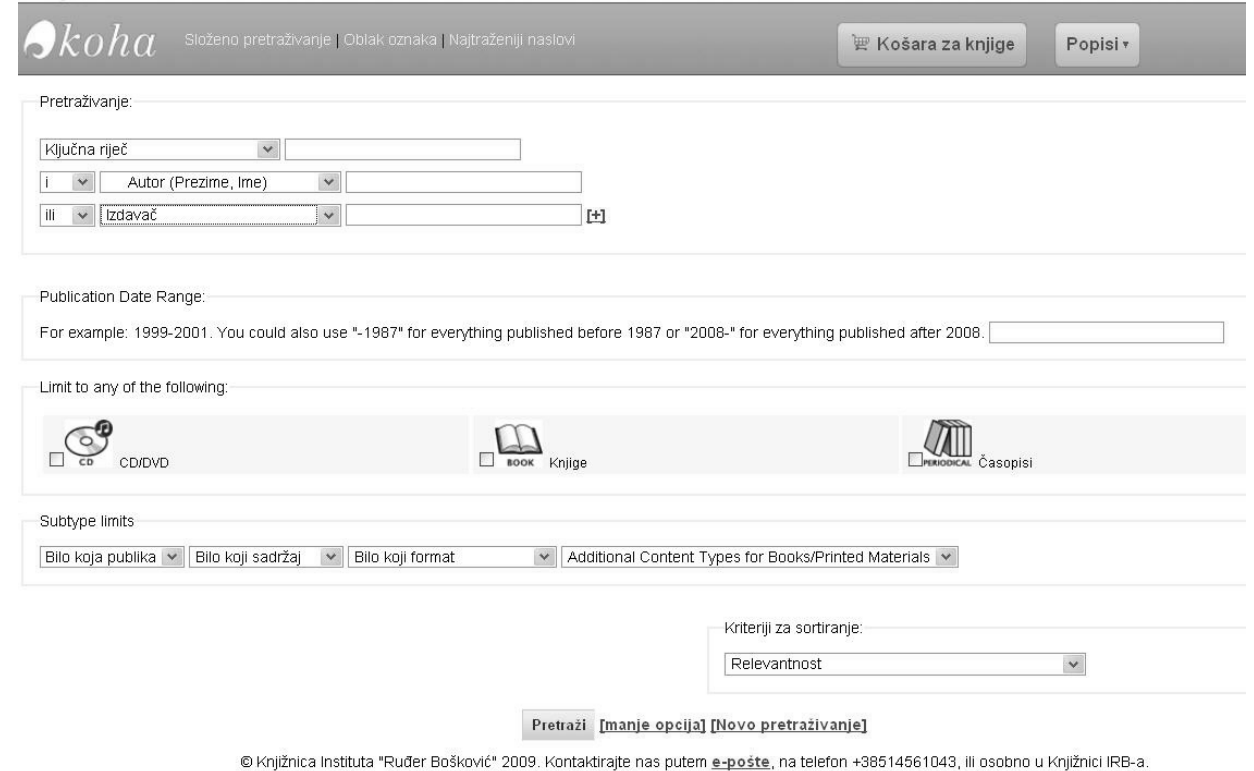

Slika 2 – Početna stranica složenog pretraživanja kataloga

Klikom na naslov publikacije ili sliku njezine naslovne stranice korisnik æe dobiti detaljniji bibliografski zapis odabrane publikacije zajedno s podacima o primjercima koje knjižnica posjeduje te informacijama o dostupnosti tih primjeraka i njihovoj lokaciji (slika 4.). Ovaj prikaz publikacije moguće je dobiti i odmah nakon pretraživanja u slučaju da pretraživanje kao rezultat izbaci samo jedan naslov. Na istoj stranici moguće je vidjeti i komentare o dotiènoj publikaciji, koje, isto kao i proizvoljne oznake, mogu dodavati samo prijavljeni korisnici sustava, a slika naslovne stranice

publikacije u ovom slučaju vodi na Amazonovu mrežnu stranicu s podacima o toj publikaciji. Jedna vrlo zanimljiva funkcionalnost koju novi katalog pruža je i mogućnost pregledavanja knjižnične građe u virtualnom okruženju prema njezinom fizičkom smještaju na policama knjižnice. Do te se mogućnosti dolazi klikom na poveznicu *Pregledaj policu* koja je smještena u polju signature pojedinih primjeraka knjižnične građe koje knjižnica posjeduje. Katalog korisniku također omogućuje i prikaz bibliografskog zapisa publikacije u formatu MARC21, proširenom formatu MARC21 te

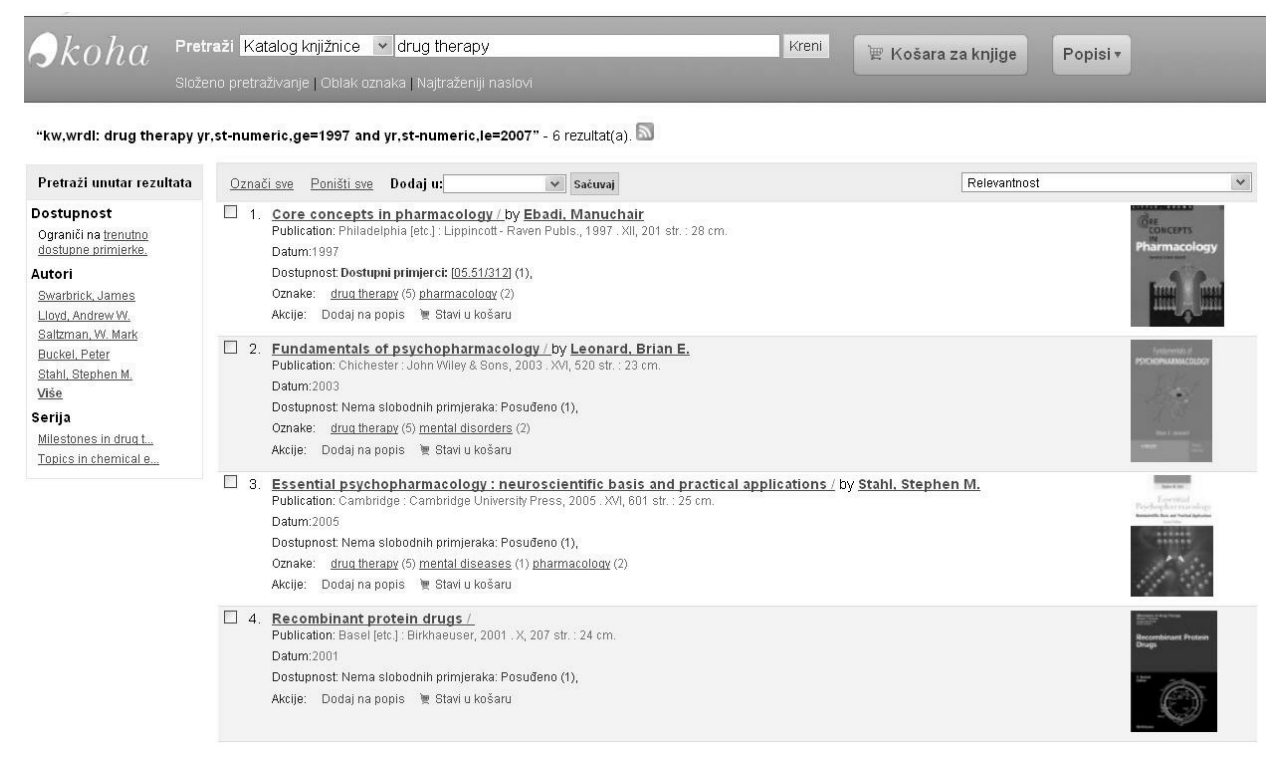

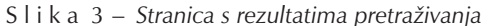

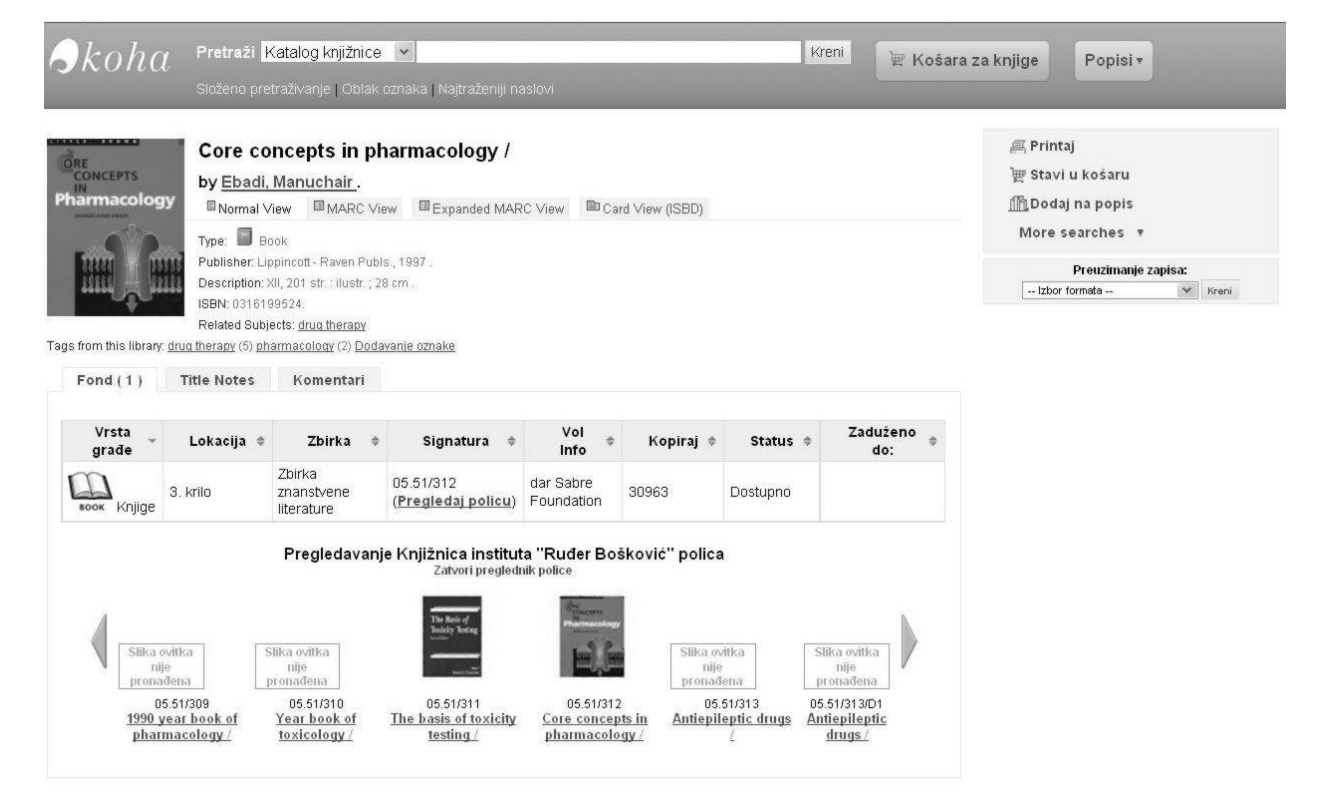

Slika 4 – Prikaz pojedinog kataložnog zapisa s pripadajućim mu primjerkom te virtualno pregledavanje polica Knjižnice Instituta "Ruđer Bošković"

u formatu ISBD, a osim toga nudi i mogućnost preuzimanja zapisa u jednom od 5 ponuðenih formata.

Poveznica *Oblak oznaka* na horizontalnom izborniku pri vrhu stranice vodi korisnike na stranicu s ispisanim proizvoljnim oznakama kojima su korisnici opisivali publikacije. Korisnik može sam od-

rediti koliko proizvoljnih oznaka želi ispisati na monitoru, a oznake su grafički prikazane tako da je oznaka ispisana većim fontom, èim je više publikacija njome oznaèeno. Klik na proizvoljnu oznaku korisnika vodi na listu publikacija koje su njome oznaèene. Dodavanje proizvoljnih oznaka jedna je od potencijalno vrlo korisnih

| $\partial$ koha                                     | Pretraži Katalog knjižnice v              | Kreni<br>Složeno pretraživanje   Oblak oznaka   Najtraženiji naslovi            | Košara za knjige        |              | Popisi v      |
|-----------------------------------------------------|-------------------------------------------|---------------------------------------------------------------------------------|-------------------------|--------------|---------------|
| Korisne poveznice:<br>Pero<br>Centar za online baze | Zaduženja                                 | Lijep pozdrav, Bojan Macan (Kliknite ovdje ako niste Dipl. prof. Bojan Macan)   |                         |              |               |
| 10 primjeraka zaduženo<br>podataka                  |                                           |                                                                                 |                         |              |               |
| Hrčak                                               |                                           | Naslov<br>$\Rightarrow$                                                         | Signatura $\Rightarrow$ | Vratiti do - | Novčane kazne |
| <b>SEND</b><br><b>CROSBI</b>                        |                                           | Teach yourself more web publishing with HTML in a week / Lemay, Laura 01.91/442 |                         | 2020-01-01   | Ne            |
| Tko je tko<br>Hrvatski znanstveni<br>portal         | Slika ovitka<br>nije<br>pronađena         | Bibliometrijski aspekti vrednovanja znanstvenog rada / Jokić, Maja              | 03.52/164/D2            | 2020-01-01   | Ne.           |
| Blog Knjižnice IRB-a                                | MARC21                                    | MARC21 for everyone : Fritz, Deborah A.                                         | 03.52/163               | 2020-01-01   | Ne.           |
| zaduženja i<br>rezervacije<br>novčane kazne         | PHP 5 Digitors,<br>Patterns, and Princles | PHP 5 objects, patterns and practice / Zandstra, Matt                           | 01.91/620               | 2020-01-01   | Ne            |
| osobni detalji<br>moje oznake                       |                                           | Dreamweaver 4 : Fuller, Robert                                                  | 01.91/717               | 2020-01-01   | Ne.           |
| povijest čitanja<br>poruke<br>uredivanje popisa     |                                           | JavaScript application cookbook / Bradenbaugh, Jerry                            | 01.91/559               | 2020-01-01   | Ne            |

Slika 5 – *Sučelje kataloga za prijavljene korisnike s popisom korisnikovih trenutačnih zaduženja* 

mogućnosti novog kataloga, jer korisnici sami imaju mogućnost sadržajne obrade građe, koju mogu vrlo dobro napraviti budući da su upravo oni najveći stručnjaci na svojim područjima. Da bi ta mogućnost kataloga ispunila svoj veliki potencijal, sami korisnici bi trebali što više dodjeljivati proizvoljne oznake publikacijama na koje naiðu.

Posljednja poveznica na horizontalnom izborniku pri vrhu stranice pod nazivom Najtraženiji naslovi daje korisniku mogućnost pregleda najposuðivanije graðe u odreðenom razdoblju. Ova mogućnost kataloga je vrlo zanimljiva i korisna za detektiranje najpopularnijeg dijela fonda, no u Knjižnici IRB-a najvjerojatnije neće doći do izražaja zbog relativno male cirkulacije knjiga i trajnih zaduženja kao vrste posudbe.

#### **Dodatne mogućnosti mrežnog kataloga** Knjižnice IRB-a za prijavljene korisnike

Sve navedene mogućnosti za neprijavljene korisnike sustava dostupne su i svim korisnicima koji se prijave u sustav, s time što oni uz to imaju i dodatne pogodnosti. Osim već navedenih mogućnosti dodavanja proizvoljnih oznaka pojedinim bibliografskim zapisima i komentiranja istih, prijavljeni korisnici sustava mogu rezultate svojih pretraživanja sačuvati kao popise, i to kao privatne popise koji su vidljivi samo njima, ili kao javne dokumente vidljive svima. Jednom tako napravljen popis korisnik može kasnije uređivati, promijeniti mu vidljivost ili ga u potpunosti izbrisati. Prijavom u sustav korisnici također imaju i uvid u svoja zaduženja i njihov rok posudbe, povijest čitanja te uvid i mogućnost promjene osobnih podataka, kao i liste proizvoljnih oznaka koje su dodijelili publikacijama (slika 5.).

#### **Zakljuèak**

Nakon svih provedenih testiranja i ispitivanja mogućnosti Kohe kao integriranog knjižničnog sustava, zaključeno je da je Koha ne samo zadovoljavajuće programsko rješenje za Knjižnicu IRB-a već da joj nudi i mnoge dodatne mogućnosti kojima će se usluge knjižnice podići na višu razinu. Njezinom implementacijom korisnici Knjižnice dobili su kvalitetan mrežni katalog s mnoštvom dodatnih mogućnosti, a djelatnici Knjižnice integrirani knjižnični sustav koji æe zadovoljiti veæinu njihovih potreba za programskom podrškom svakodnevnim knjižničarskim poslovima. Implementacijom Kohe Knjižnica IRB-a će po prvi put primijeniti jedno programsko rješenje za obradu svih vrsta građe, a uz to će se preko njega provoditi i nabava knjižnične građe te njezina cirkulacija, za čije je potrebe u bližoj budućnosti predviđeno i barkodiranje knjižnične graðe.

Valja se nadati da će se planirana implementacija integriranog knjižničnog sustava u ostale knjižnice iz sustava znanosti i visokog obrazovanja ubrzati te da će cjelokupno hrvatsko knjižničarstvo na taj način podići kvalitetu svojih usluga i poslovanja, a korisnici dobiti kvalitetne mrežne kataloge i lakši uvid u knjižnično blago skriveno po tamnim kutovima naših knjižnica.

#### **Literatura:**

- 1. Wikipedia: Koha (software). URL: http://en.wikipedia.org/wiki/ Koha\_(software) (2. 9. 2009.)
- 2. The Koha Logo: Origins and Explanation. URL: http://www. koha.org/community/resources/about-the-logo.html (2. 3. 2009.)